## Importing Rational Software Architect EMX to Visual Paradigm

Rational Software Architect (RSA) is a modeling and development environment, which leverages UML for architectural design for C++ and Java 2 Enterprise Edition (Java2EE) applications and web services. Import of the RSA file, i.e. the .emx file, is supported in Visual Paradigm, so that users can simply migrate the work from RSA to Visual Paradigm and also perform further modeling on the imported models in Visual Paradigm.

1. Save your work in Rational.

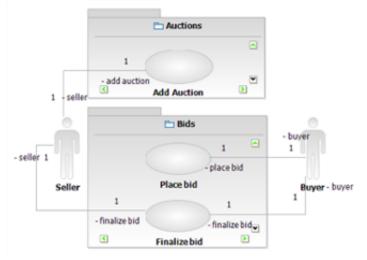

- 2. To import a Rational model into Visual Paradigm, select **Project > Import > Rational Model...** in the toolbar of Visual Paradigm.
- 3. In the **Import Rational Software Architect UML Model** window, specify the file path of the .emx file and click **OK**.
- 4. Select **View > Project Browser** in the toolbar. The **Diagrams** view lists the imported diagram(s). You can then double click on the thumnail to open the diagram.

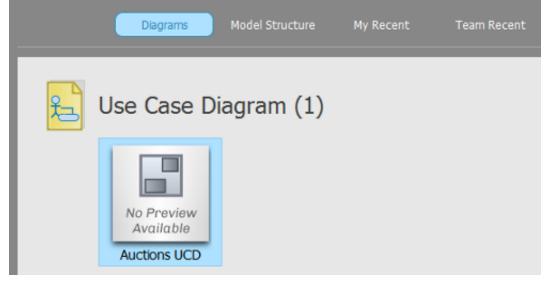